# C# Fundamentals

# Part 4

# Database

## ADO.Net

ADO.NET separates data access from data manipulation into discrete components.

ADO.NET includes .NET Framework data providers for connecting to a database, executing commands, and retrieving results.

The ADO.NET classes are found in System.Data.dll

## **ADO.Net Architecture**

The two main components of ADO.NET 3.0 for accessing and manipulating data are the .NET Framework data providers(Connected Architecture) and the **[DataSet](https://msdn.microsoft.com/en-us/library/system.data.dataset(v=vs.110).aspx) (Disconnected Architecture).** 

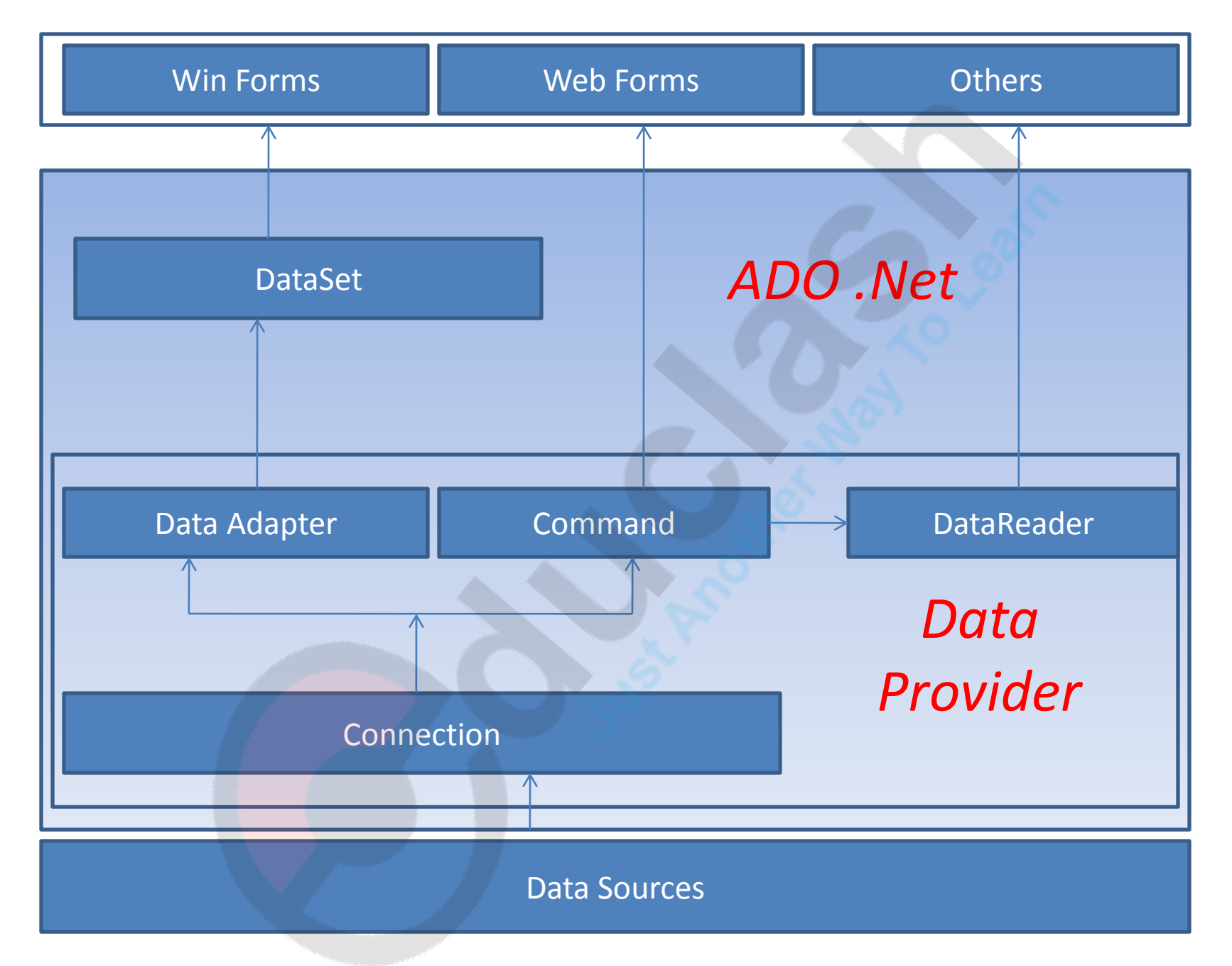

## **.NET Framework Data Providers**

### **.NET Framework Data Providers**

The .NET Framework Data Providers are components that have been explicitly designed for data manipulation and fast, forward-only, read-only access to data.

## **.NET Framework Data Providers**

The following table lists the data providers that are included in the .NET Framework.

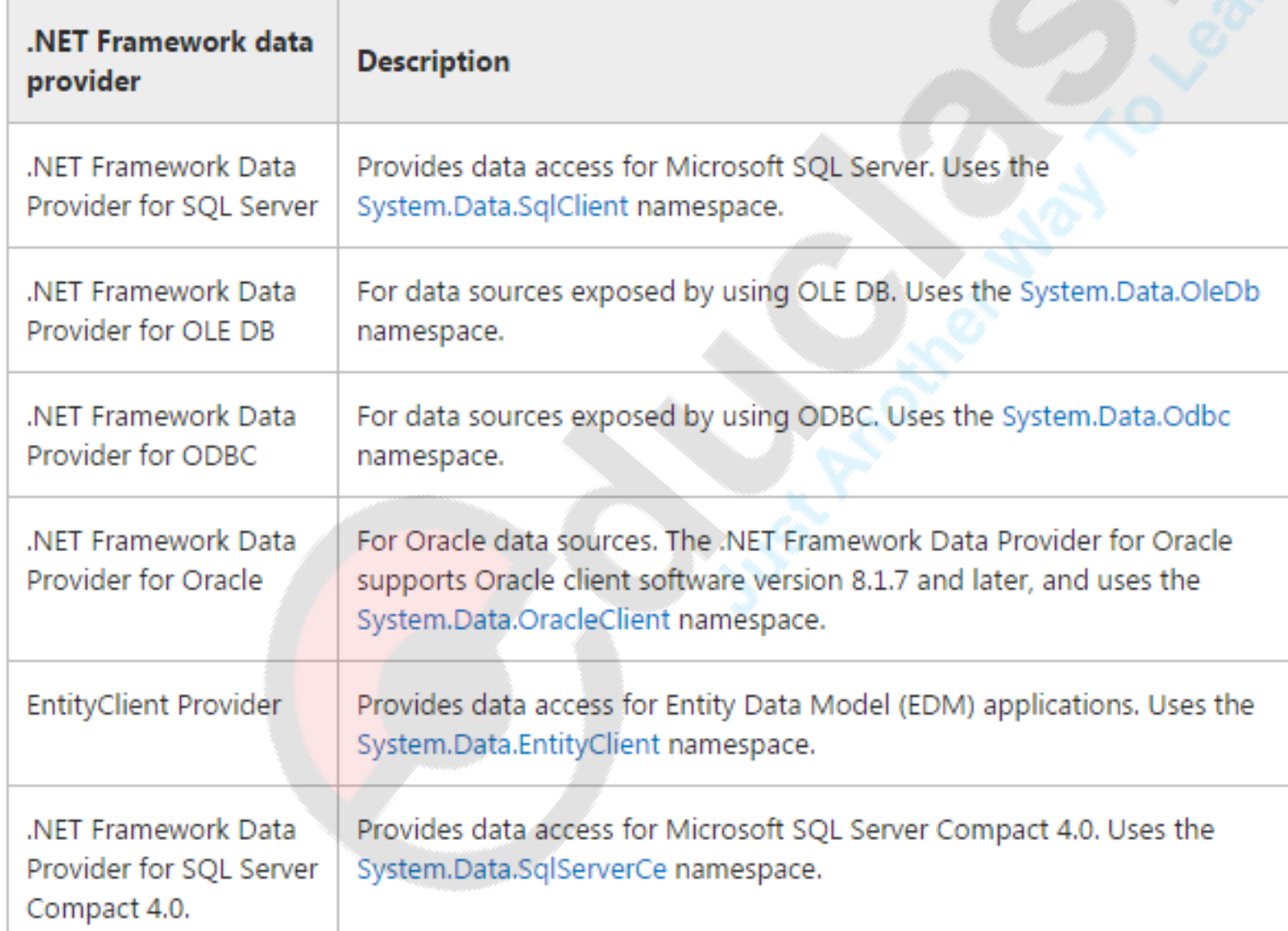

# **.NET Framework Data Providers**

## **Core classes of .NET Framework Data Providers:**

- The **Connection** object provides connectivity to a data source.
- The **Command** object enables access to database commands to return data, modify data, run stored procedures, and send or retrieve parameter information.
- The **DataReader** provides a high-performance stream of data from the data source.
- **DataAdapter** provides the bridge between the **DataSet** object and the data source.
- **DataAdapter** uses **Command** objects to execute SQL commands at the data source to both load the **DataSet** with data and reconcile changes that were made to the data in the **DataSet** back to the data source.

# **The DataSet**

• The ADO.NET **DataSet** is explicitly designed for data access independent of any data source.

• Hence it can be used with multiple and differing data sources, it can be used with XML data, or used to manage data local to the application.

• The **DataSet** contains a collection of one or more [DataTable](https://msdn.microsoft.com/en-us/library/system.data.datatable(v=vs.110).aspx) objects consisting of rows and columns of data, and also primary key, foreign key, constraint, and relation information about the data in the **DataTable** objects.

# DataSet

### **DataSet:**

The ADO.NET [DataSet](https://msdn.microsoft.com/en-us/library/system.data.dataset(v=vs.110).aspx) is a memory-resident representation of data.

A [DataSet](https://msdn.microsoft.com/en-us/library/system.data.dataset(v=vs.110).aspx) represents a complete set of data including the tables that contain, order, and constrain the data, as well as the relationships between the tables.

There are several ways of working with a [DataSet](https://msdn.microsoft.com/en-us/library/system.data.dataset(v=vs.110).aspx), which can be applied indepen dently or in combination. You can:

- Programmatically create a **[DataTable](https://msdn.microsoft.com/en-us/library/system.data.datatable(v=vs.110).aspx), DataRelation**, and **[Constraint](https://msdn.microsoft.com/en-us/library/system.data.constraint(v=vs.110).aspx)** within a [DataSet](https://msdn.microsoft.com/en-us/library/system.data.dataset(v=vs.110).aspx) and populate the tables with data.
- Populate the **[DataSet](https://msdn.microsoft.com/en-us/library/system.data.dataset(v=vs.110).aspx)** with tables of data from an existing relational data source using a **DataAdapter**.
- Load and persist the [DataSet](https://msdn.microsoft.com/en-us/library/system.data.dataset(v=vs.110).aspx) contents using XML. For more information, see [Using XML in a DataSet.](https://msdn.microsoft.com/en-us/library/84sxtbxh(v=vs.110).aspx)

#### **DataTable:**

The DataTable is a central object in the ADO.NET library. Other objects that use the DataTable include the **[DataSet](https://msdn.microsoft.com/en-us/library/system.data.dataset(v=vs.110).aspx)** and the **DataView**.

If you are creating a DataTable programmatically, you must first define its schema by adding [DataColumn](https://msdn.microsoft.com/en-us/library/system.data.datacolumn(v=vs.110).aspx) objects to the [DataColumnCollection.](https://msdn.microsoft.com/en-us/library/system.data.datacolumncollection(v=vs.110).aspx)

You create DataColumn objects within a table by using the DataColumn objects he DataColumn constructor,

or by calling the Add method of the Columns property of the table.

The **Add** method accepts optional **ColumnName**, **DataType**, and **Expression** arguments and creates a new **DataColumn** as a member of the collection.

#### The following example adds four columns to a DataTable.

```
DataTable workTable = new DataTable("Customers");
```

```
DataColumn workCol = workTable.Columns.Add("CustID", typeof(Int32));
workCol.AllowDBNull = false;
workCol.Unique = true;
```

```
workTable.Columns.Add("CustLName", typeof(String));
workTable.Columns.Add("CustFName", typeof(String));
workTable.Columns.Add("Purchases", typeof(Double));
```
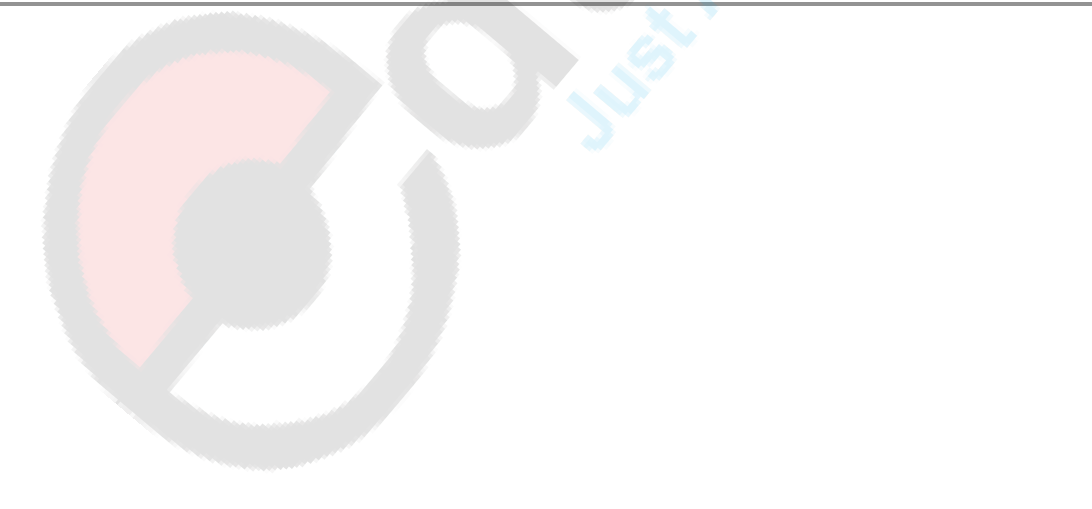

#### Defining Primary Keys

A database table commonly has a column or group of columns that uniquely identifies each row in the table. This identifying column or group of columns is called the primary key.

When you identify a single **[DataColumn](https://msdn.microsoft.com/en-us/library/system.data.datacolumn(v=vs.110).aspx)** as the **[PrimaryKey](https://msdn.microsoft.com/en-us/library/system.data.datatable.primarykey(v=vs.110).aspx)** for a **DataTable**, the table automatically sets the [AllowDBNull](https://msdn.microsoft.com/en-us/library/system.data.datacolumn.allowdbnull(v=vs.110).aspx) property of the column to **false** and the [Unique](https://msdn.microsoft.com/en-us/library/system.data.datacolumn.unique(v=vs.110).aspx) property to **true**.

For multiple-column primary keys, only the **AllowDBNull** property is automatically set to **false**.

The **PrimaryKey** property of a [DataTable](https://msdn.microsoft.com/en-us/library/system.data.datatable(v=vs.110).aspx) receives as its value an array of one or more **DataColumn** objects, as shown in the following examples.

The first example defines a single column as the primary key.

```
workTable.PrimaryKey = new DataColumn[] {workTable.Columns["CustID"]};
// Or
DataColumn[] columns = new DataColumn[1];\text{columns[0]} = \text{workTable}. \text{Columns['CustID"];}workTable.PrimaryKey = columns;
```
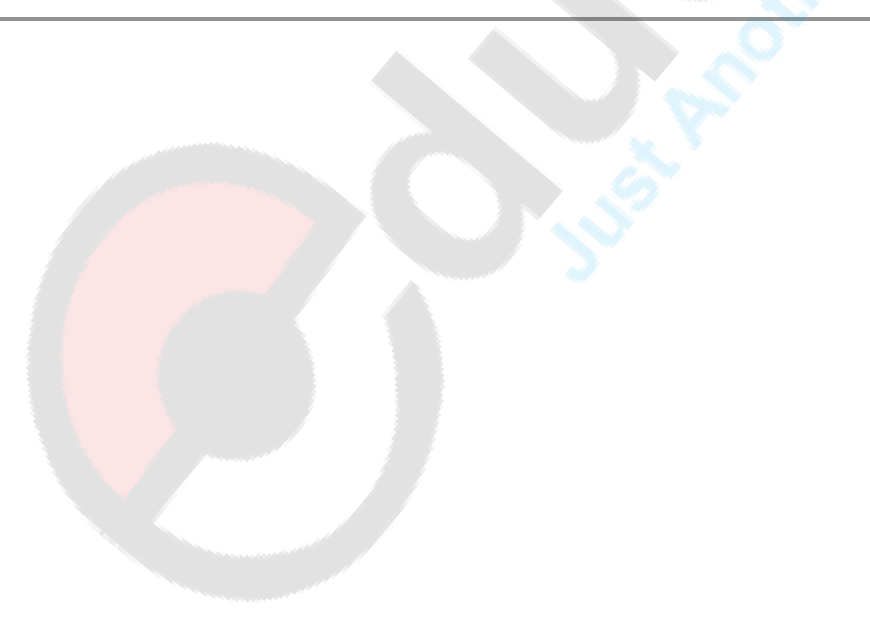

The following example defines two columns as a primary key

```
workTable.PrimaryKey = new DataColumn[] {workTable.Columns["CustLName"],
                                         workTable.Columns["CustFName"]};
11 Or
DataColumn[] keyColumn = new DataColumn[2];keyColumn[0] = workTable.Columns["CustLName"];
keyColumn[1] = workTable.Columns["CustFName"];
workTable.PrimaryKey = keyColumn;
```
## Adding rows to table

To add rows to a DataTable, you must first use the **[NewRow](https://msdn.microsoft.com/en-us/library/system.data.datatable.newrow(v=vs.110).aspx)** method, which return a new **[DataRow](https://msdn.microsoft.com/en-us/library/system.data.datarow(v=vs.110).aspx)** object.

The **[NewRow](https://msdn.microsoft.com/en-us/library/system.data.datatable.newrow(v=vs.110).aspx)** method returns a row with the schema of the DataTable.

## Adding Data to a DataTable

After you create a **[DataTable](https://msdn.microsoft.com/en-us/library/system.data.datatable(v=vs.110).aspx)** and define its structure using columns and constraints, you can add new rows of data to the table.

To add a new row, declare a new variable as type **DataRow**.

A new **DataRow** object is returned when you call the [NewRow](https://msdn.microsoft.com/en-us/library/system.data.datatable.newrow(v=vs.110).aspx) method.

The **DataTable** then creates the **DataRow** object based on the structure of the table

The following example demonstrates how to create a new row by calling the **NewRow** method.

```
DataRow workRow = workTable.NewRow();
```
You then can manipulate the newly added row using an index or the column name, as shown in the following example.

```
workRow["CustLName"] = "Smith";
workRow[1] = "Smith";
```
After data is inserted into the new row, the **Add** method is used to add the row to the **[DataRowCollection](https://msdn.microsoft.com/en-us/library/system.data.datarowcollection(v=vs.110).aspx)**, shown in the following code.

workTable.Rows.Add(workRow);

The following example adds 10 rows to the newly created **Customers** table.

```
DataRow workRow;
for (int i = 0; i <= 9; i++)
ſ
  workRow = workTable. NewRow();
  workRow[0] = i;
  workRow[1] = "CustName" + i.Jostring();
  workTable.Rows.Add(workRow);
```
The following example creates a **DataTable**, adds two **[DataColumn](https://msdn.microsoft.com/en-us/library/system.data.datacolumn(v=vs.110).aspx)** objects that determine the table's schema.

Creates several new **[DataRow](https://msdn.microsoft.com/en-us/library/system.data.datarow(v=vs.110).aspx)** objects using the NewRow method.

Those **[DataRow](https://msdn.microsoft.com/en-us/library/system.data.datarow(v=vs.110).aspx)** objects are then added to the **[DataRowCollection](https://msdn.microsoft.com/en-us/library/system.data.datarowcollection(v=vs.110).aspx)** using the [Add](https://msdn.microsoft.com/en-us/library/9yfsd47w(v=vs.110).aspx) method.

```
private void MakeDataTableAndDisplay()
```

```
// Create new DataTable and DataSource objects.
DataTable table = new DataTable();
```
// Declare DataColumn and DataRow variables. DataColumn column; DataRow row: DataView view;

```
// Create new DataColumn, set DataType, ColumnName and add to DataTable.
column = new DataColumn();column.DataType = System.Type.GetType("System.Int32");
column. ColumnName = "id";table.Columns.Add(column);
```

```
// Create second column.
column = new DataColumn();column.DataType = Type.GetType("System.String");
column. ColumnName = "item";table.Columns.Add(column);
```

```
// Create new DataRow objects and add to DataTable.
for(int i = 0; i < 10; i++)
    row = table. NewRow();
    row["id"] = i;
    row["item"] = "item " + i. ToString();table.Rows.Add(row);
ŀ
// Create a DataView using the DataTable.
view = new DataView(table);// Set a DataGrid control's DataSource to the DataView.
dataGrid1.DataSource = view;
```
The maximum number of rows that a DataTable can store is 16,777,216.

## DataAdapter class

- **SqlDataAdapter** Class is a part of the C# ADO.NET Data Provider and it resides in the **System.Data.SqlClient** namespace.
- SqlDataAdapter provides the communication between the Dataset and the SQL database.
- We can use SqlDataAdapter Object in combination with Dataset Object.
- DataAdapter provides this combination by mapping Fill() method, which changes the data in the DataSet to match the data in the data source, and
- Update() method, which changes the data in the data source to match the data in the DataSet.

### Constructors for DataAdapter:

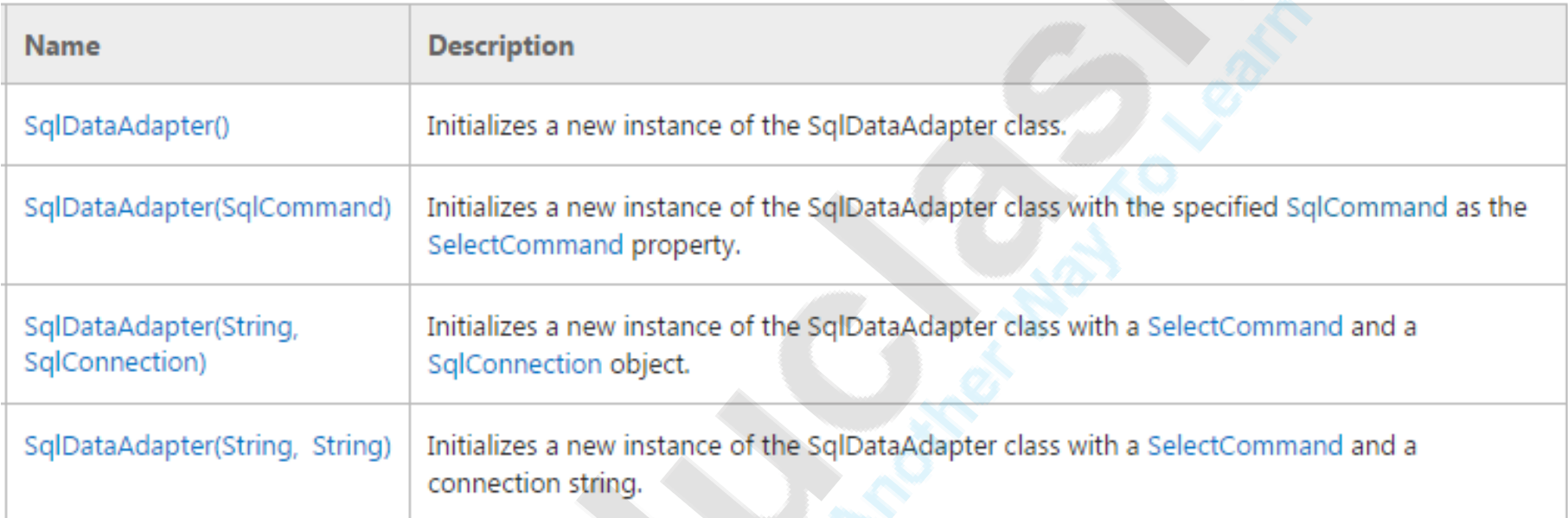

### Major Methods of DataAdapter class:

- [Fill\(DataSet\)A](https://msdn.microsoft.com/en-us/library/zxkb3c3d(v=vs.110).aspx)dds or refreshes rows in the [DataSet](https://msdn.microsoft.com/en-us/library/system.data.dataset(v=vs.110).aspx).
- **Fill(DataTable)**Adds or refreshes rows in a specified DataTable
- **[Update\(DataSet\)](https://msdn.microsoft.com/en-us/library/at8a576f(v=vs.110).aspx)**Updates the values in the database by executing the respective INSERT, UPDATE, or DELETE statements for each inserted, updated, or deleted row in the specified **[DataSet](https://msdn.microsoft.com/en-us/library/system.data.dataset(v=vs.110).aspx)**.
- **[Update\(DataSet,](https://msdn.microsoft.com/en-us/library/a19c81fk(v=vs.110).aspx) String)**Updates the values in the database by executing the respective INSERT, UPDATE, or DELETE statements for each inserted, updated, or deleted row in the **[DataSet](https://msdn.microsoft.com/en-us/library/system.data.dataset(v=vs.110).aspx)** with the specified **[DataTable](https://msdn.microsoft.com/en-us/library/system.data.datatable(v=vs.110).aspx)** name.

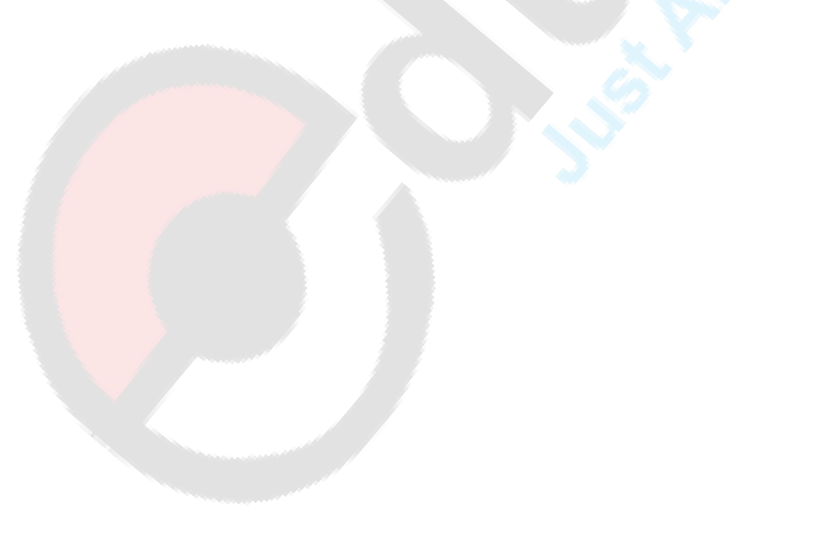

## Connection Oriented Architecture

#### **An Introduction:**

The ADO.NET Framework supports two models of Data Access Architecture, Connection Oriented Data Access Architecture and Disconnected Data Access Architecture.

In Connection Oriented Data Access Architecture the application makes a connection to the Data Source and then interact with it through SQL requests using the same connection. In these cases the application stays connected to the database system even when it is not using any Database Operations.

In Connection Oriented Data Access, when you read data from a database by using a DataReader object, an open connection must be maintained between your application and the Data Source.

## Classes used in Connected Architecture

- The four Objects from the .Net Framework provide the functionality of Data Providers in ADO.NET.
- They are **Connection** Object,**Command** Object , **DataReader** Object and **DataAdapter** Object.
- The *Net [Framework](http://vb.net-informations.com/framework/what_is_net_framework.htm)* includes mainly three Data Providers for ADO.NET. They are the Microsoft **SQL Server** Data Provider ,**OLEDB** Data Provider and **ODBC** Data provider.

# DataReader Class

•**DataReader Object** in ADO.NET is a stream-based , forward-only, read-only retrieval of query results from the Data Sources , which do not update the data. •The DataReader cannot be created directly from code, they can be created only by calling the **ExecuteReader** method of a Command Object.

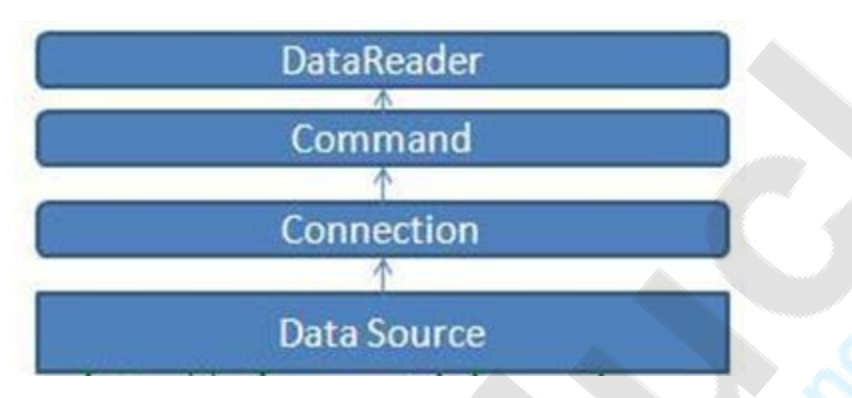

• The DataReader Object provides a connection oriented data access to the Data Sources.

• The **Read()** method in the DataReader is used to read the rows from DataReader and it always moves forward to a new valid row, if any row exist .

# SqlCommand Class

#### **Represents a Transact-SQL statement or stored procedure to execute against a SQL Server database.**

#### Major Constructors used for SqlCommand:

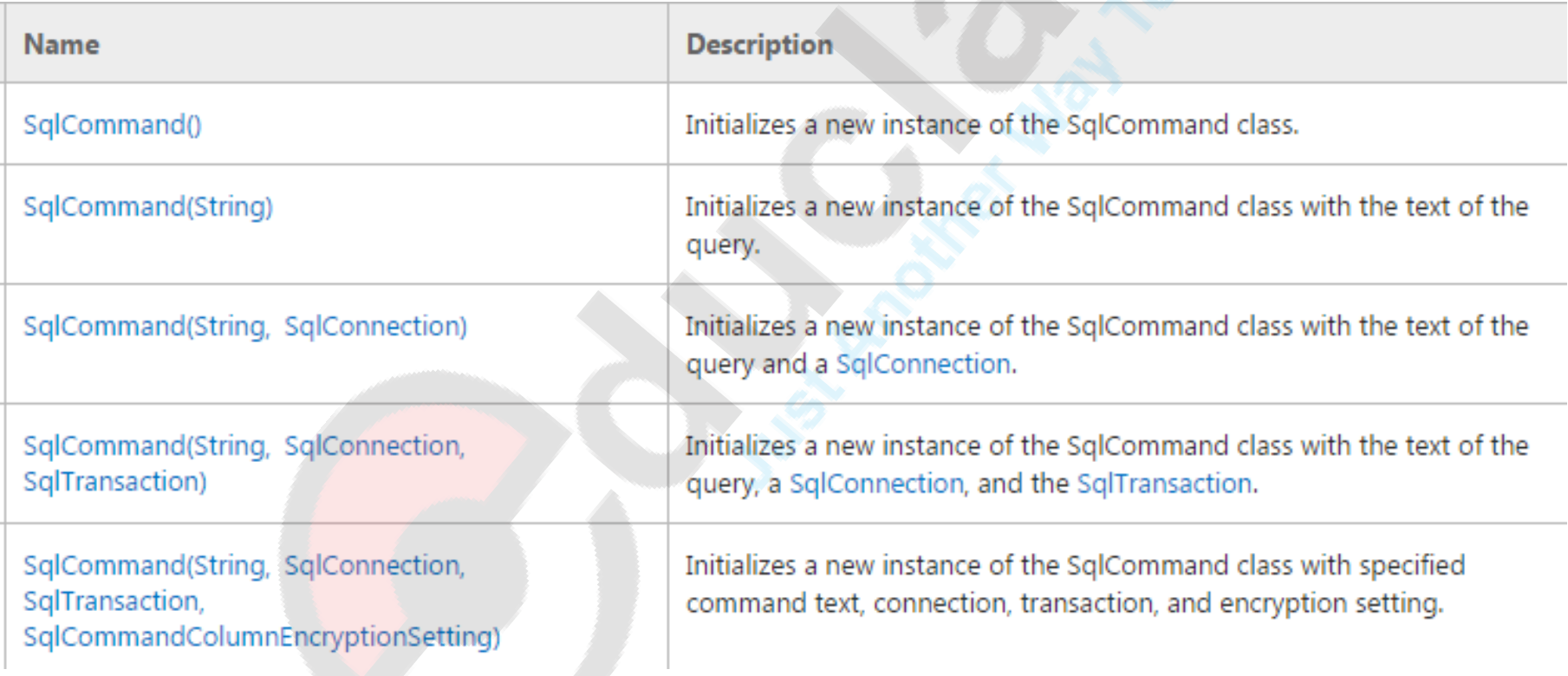

## One of the major property of SqlCommand is **CommandType If we want to execute normal SQL Query then use:**

command.CommandType = CommandType.Text;

#### **If we want to execute a stored procedure then use:**

command.CommandType = CommandType.StoredProcedure;

#### **Imp methods of Command Object:**

ExecuteReader():

Sends the **[CommandText](https://msdn.microsoft.com/en-us/library/system.data.sqlclient.sqlcommand.commandtext(v=vs.110).aspx)** to the **[Connection](https://msdn.microsoft.com/en-us/library/system.data.sqlclient.sqlcommand.connection(v=vs.110).aspx)** and builds a **[DataReader](https://msdn.microsoft.com/en-us/library/system.data.sqlclient.sqldatareader(v=vs.110).aspx)**. (Used to get data from data source to datareader)

#### ExecuteScalar(): ([Click For Program](DATA TABLE EXAMPLE.docx))

Executes the query, and returns the first column of the first row in the result set returned by the query. Additional columns or rows are ignored. (Used when the result has a single value for eg Count records in a table OR sum of a column)

ExecuteNonQuery():

You can use the ExecuteNonQuery to perform UPDATE, INSERT, or DELETE operations.

For UPDATE, INSERT, and DELETE statements, the return value is the number of rows affected by the command.